Colegio Concertado

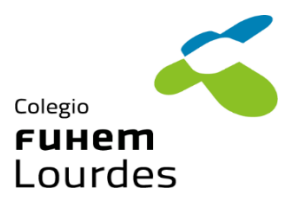

# INSTRUCCIONES DE MATRÍCULA CURSO 2023/24

## BACHILLERATO

Por favor, lea detenidamente las instrucciones. Gracias.

#### A TENER EN CUENTA:

- SE MATRICULARÁN LOS ALUMNOS ADMITIDOS QUE HAYAN PROMOCIONADO
- La matriculación del **alumnado nuevo**, está habilitada del 22 de junio al 7 de julio a través de la Secretaría Virtual (RAICES) de la Comunidad de Madrid.
- Si por imposibilidad técnica la opción anterior, no fuera posible, podrá realizarse en la Secretaría del Centro, mediante **reserva obligatoria de cita previa**, en la siguiente dirección: [https://colegio-lourdes.reservio.com](https://colegio-lourdes.reservio.com/)

#### PASOS PARA FORMALIZAR LA MATRÍCULA:

**1.** Haber **rellenado el formulario de reserva de optativas**, publicado en la página web del centro (pulse en el icono a continuación):

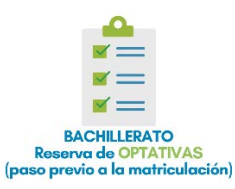

**2.** La Secretaría Virtual muestra los siguientes documentos.

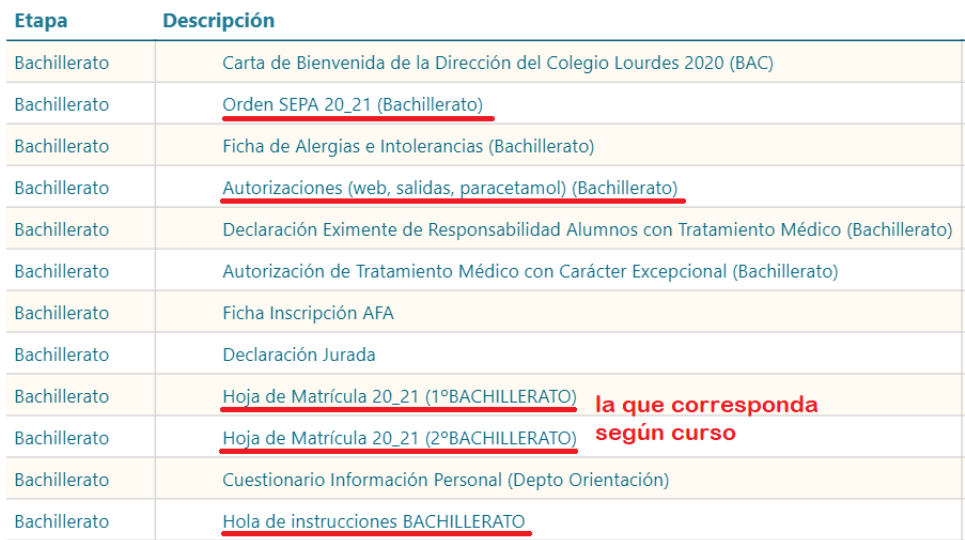

Los señalados **en rojo es obligatorio cumplimentarlos y enviarlos** (a excepción de la *Hoja de Instrucciones*, solo será enviada una vez leída).

Los documentos son archivos PDF que permiten ser cumplimentados directamente (recomendamos abrirlos con el programa **Adobe Reader** – disponible [aquí\)](https://get.adobe.com/es/reader/), Para su correcta cumplimentación deben ser descargados.

Una vez abiertos, verán marcados en rojo los campos que deben rellenar obligatoriamente.

Una vez cumplimentada y revisada toda la información, se deberán firmar por los dos progenitores / tutores legales [\(Guía: cómo cumplimentar y firmar documentos con la](https://helpx.adobe.com/es/acrobat/using/fill-and-sign.html#:%7E:text=Abra%20el%20formulario%20PDF%20en,la%20herramienta%20Rellenar%20y%20firmar.)  [herramienta Adobe Reader\)](https://helpx.adobe.com/es/acrobat/using/fill-and-sign.html#:%7E:text=Abra%20el%20formulario%20PDF%20en,la%20herramienta%20Rellenar%20y%20firmar.), de no ser así será necesario justificar, mediante **DECLARACIÓN JURADA** (documento incluido) la falta de firma de algún progenitor-a /tutor-a.

- **3.** Seleccione el documento **"Hoja de Matrícula 23-24"** (de entrega obligatoria), que corresponda al curso en el que se vaya a matricular al alumno-a y se cumplimentará y firmará
- **4.** Los documentos no marcados en rojo, son **opcionales** , y por tanto, se entregarán (cumplimentados y firmados tal y como indicamos en el **paso 2**), conforme sus necesidades / interés: *Ficha de Alergias e Intolerancias*, *Ficha de Inscripción AFA*, *Autorización de Tratamiento Médico con Carácter Excepcional*, *Declaración Eximente de Responsabilidad Alumnos con Tratamiento Médico, Cuestionario de Información Personal*.
- **5.** Para terminar**, deben adjuntarse los siguientes documentos digitalizados**:
	- DNI o del Libro de Familia, los-as alumnos-as extranjeros presentarán fotocopia de pasaporte o de la tarjeta de residencia
	- Tarjeta sanitaria del alumno
	- **Alumnos de 2º Bachillerato**: Certificación de traslado expedido por el Centro de Procedencia y la promoción al curso siguiente o repetición del mismo.
	- **Alumnos de 1º Bachillerato**: Certificación Académica de Educación Secundaria de calificaciones expedido por la Secretaría del Centro de procedencia (no se puede matricular ningún alumno sin este documento). En el que figure la propuesta para la obtención del Titulo de Secundaria.
	- Para documentos especiales (títulos de familias numerosas, minusvalías, etc.) es obligatorio presentar junto a la fotocopia el original para su compulsa.

### ¿Necesitas ayuda con el proceso?

### 650951119 / 915180358

Horario de atención: Lunes a Viernes de 9:00 a 14:00

Enlaces a los recursos y ayudas en la web:

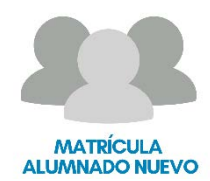

**[Ayuda para la matriculación – Colegio Lourdes](https://colegiolourdes.fuhem.es/matriculacion/matriculacion-alumnado-nuevo/36-administracion/secretaria/1304-ayuda-presentacion-telematica-matriculacion)**